# Understanding Git

Nelson Elhage Anders Kaseorg

Student Information Processing Board

September 29, 2009

Nelson Elhage, Anders Kaseorg (SIPB) [Understanding Git](#page-69-0) September 29, 2009 1 / 41

4.0.3

<span id="page-0-0"></span> $QQ$ 

目

## **Outline**

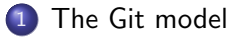

### [Using Git](#page-9-0)

[Collaboration with Git](#page-51-0)

### [Rewriting history](#page-57-0)

### [And beyond!](#page-67-0)

画

<span id="page-1-0"></span> $299$ 

イロト イ部 トイヨ トイヨト

## The Git model

- A Git repository contains four kinds of *objects*.
- An object is either a *blob* (file), a tree (directory), a commit (revision), or a tag.
- Every object is uniquely identified by a 40 hex digit number, which is the SHA-1 hash of its contents.
	- Don't worry—identifiers can be abbreviated by truncation, or referenced with human-readable names.
- Some objects refer to other objects using their identifiers.

- 20

 $\Omega$ 

イロト イ押ト イヨト イヨト

# **Objects**

- Blobs and trees represent files and directories.
- Tags are named references to another object, along with some additional metadata.
- A commit object contains
	- a tree id
	- zero or more *parents*, which are commit ids
	- an *author* (name, email, date)
	- a *committer* (name, email, date)
	- a log message

- 30

 $\Omega$ 

 $A \oplus B$   $A \oplus B$   $A \oplus B$ 

## A commit

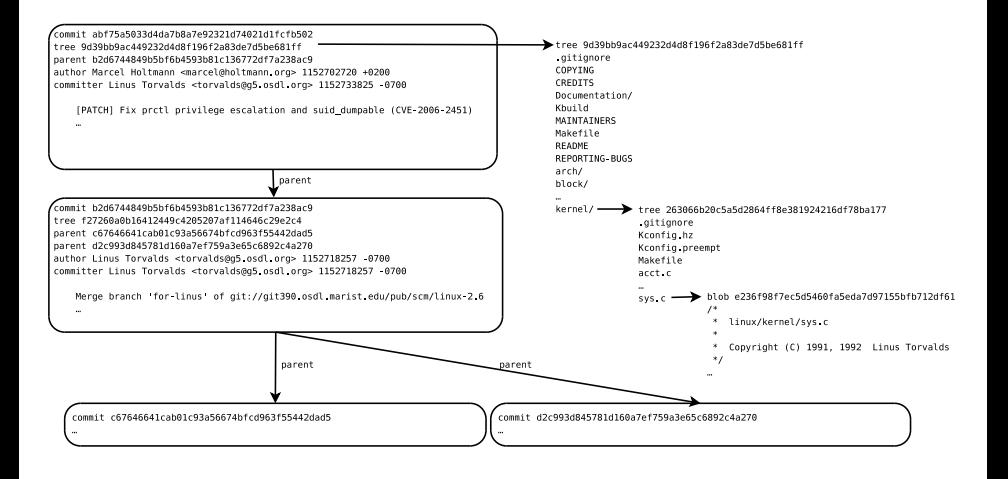

K ロ ▶ K 個 ▶ K 로 ▶ K 로 ▶ 『로 『 YO Q @

### The Git model

### More commits

[PATCH] /fs/proc/: 'larger than buffer size' mi Adam B. lerome <abi@novi 2006-07-12 12:03:07 [PATCH] lockdep: annotate the sysfs i\_mute Arian van de Ven <arian@ 2006-07-12 12:03:06 [PATCH] fix fdset leakage prctl [PATCH] Fix prctl privilege escal Merge branch 'for-linus' of git://git390.osdl.n Linus Torvalds <torvalds@ 2006-07-12 11:30:57 [S390] Fix sparse warnings. [S390] path grouping and path verifications [S390] xpram module parameter parsing. [S390] cpu relax() is supposed to have barri Heiko Carstens <heiko.car 2006-07-12 10:39:58 [S390] fix futex atomic cmpxchq inatomic [S390] subchannel register/unregister mute: Cornelia Huck <cornelia.ht 2006-07-12 10:39:50 [S390] raw local save flags/raw local irq re Heiko Carstens <heiko.car 2006-07-12 10:39:47 [S390] builtin trap() and gcc version. Add PIIX4 APCI quirk for the 440MX chipset too Linus Torvalds <torvalds@ 2006-07-12 11:29:46 Merge branch 'splice' of git://brick.kernel.dk/da Linus Torvalds <torvalds@ 2006-07-12 11:14:48 [PATCH] splice: fix problems with sys tee() x86 MacMini: make built-in speaker sound actu Linus Torvalds <torvalds@ 2006-07-11 01:21:43 Merge branch 'release' of git://git.kernel.org/pil Linus Torvalds <torvalds@ 2006-07-10 18:14:38 Pull dock into release branch ACPI: ACPI DOCK: Initialize the atomic no Kristen Accardi <kristen.c. 2006-07-10 14:19:15 Pull acpi os allocate into test branch ACPI: acpi os allocate() fixes Pull acpica-20060707 into test branch

Kirill Korotaev <dev@open 2006-07-12 12:03:05 Marcel Holtmann <marcel 2006-07-12 07:12:00 Heiko Carstens <heiko.car 2006-07-12 10:41:55 Cornelia Huck <cornelia.ht 2006-07-12 10:40:19 Heiko Carstens <heiko.car 2006-07-12 10:40:14 Martin Schwidefsky <schw 2006-07-12 10:39:55 Heiko Carstens <heiko.car 2006-07-12 10:39:42 Jens Axboe <axboe@suse. 2006-07-10 05:00:01 Len Brown <len.brown@in 2006-07-10 14:20:17 Len Brown <len.brown@in 2006-07-10 02:39:47 Len Brown <len.brown@in 2006-07-10 01:35:51 Len Brown <len.brown@in 2006-07-10 02:39:41

イロト イ押ト イヨト イヨト

 $QQ$ 

# A Git repository

- A Git repository is a collection of *refs—branches* and *tags*. (Branches are also known as heads.)
- A ref is a named mutable pointer to an object (usually a commit).
	- $\bullet$  HEAD  $\rightarrow$  refs/heads/master
	- refs/heads/master  $\rightarrow$  commit fec6ed...
	- refs/heads/ftrace  $\rightarrow$  commit ce5c1e...
	- refs/tags/v2.6.8  $\rightarrow$  commit e8ce2f...
	- refs/tags/v2.6.27  $\rightarrow$  tag 4b5127...
- The repository automatically stores the directed acyclic graph of objects rooted at these refs.

 $\Omega$ 

イロメ イ何 メイヨメ イヨメーヨー

### **Branches**

- **•** Git was designed to enable lightweight branching and merging.
- Each repository can have any number of branches.
- Branches are just refs—pointers into the DAG of commits—and these pointers themselves are not versioned.
	- So you don't need to be afraid of making throwaway branches for experiments.

 $QQ$ 

イロト イ押ト イヨト イヨト

## Consequences of the Git model

- Git tracks the history of your whole project, not the history of individual files.
	- Best practice is to keep projects that are logically separate in separate Git repositories.
- Git does not track renames as metadata in the repository.
	- Instead, renames are automatically detected based on content when this information is needed.
- A commit ID cryptographically certifies the integrity of the entire history of the repository up to that commit.
	- Git has powerful tools for rewriting history—but this requires communication with everyone that has pulled any affected commits from your repository.

 $\Omega$ 

イロト イ押ト イヨト イヨト

# **Outline**

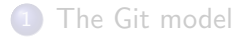

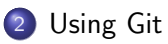

[Collaboration with Git](#page-51-0)

[Rewriting history](#page-57-0)

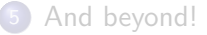

<span id="page-9-0"></span>■  $2990$ 

イロト イ部 トイヨ トイヨト

## Getting a Git repository

### git init Create an empty Git repository in the current directory. By default it will have one branch named master.

git clone  $url$  Clone the Git repository from  $url$ . This may be over HTTP, SSH, or the Git protocol, or it may be a path to another local repository.

Both of these operations will create a working copy.

 $\Omega$ æ.

イロト イ押ト イヨト イヨト

# Working copy

- Every working copy has its own Git repository in the .git subdirectory (with arbitrarily many branches and tags).
	- The most important ref is HEAD, which refers to the current branch.
- The .git subdirectory also stores the *index*: a staging area for changes on top of HEAD that will become part of the next commit.
- Finally, the files outside of .git are the working tree.

KED KARD KED KED E VOOR

## Git workflow

- Changes made to the working tree can be added to the index.
- The index can be *committed* to the current branch (where it will then become the new HEAD).

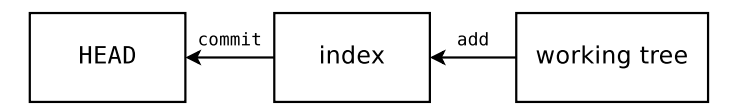

 $QQQ$ 

#### Using Git

## Constructing commits

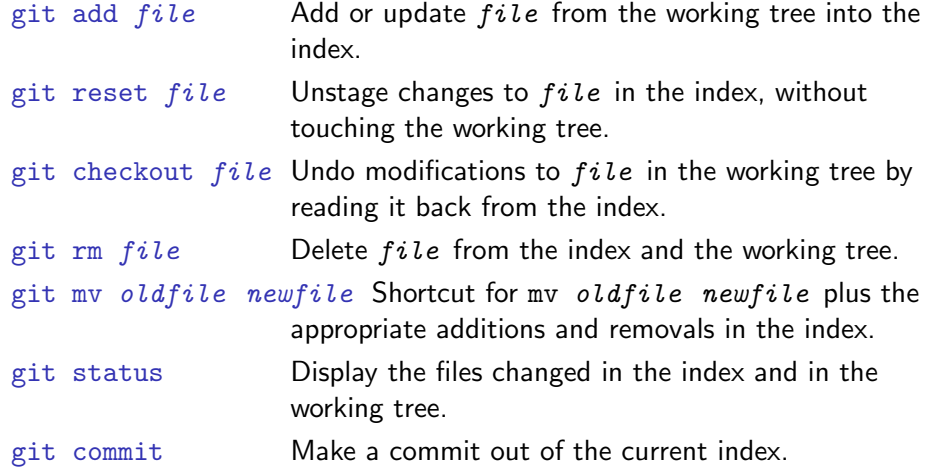

git commit -a Shortcut for adding all modified files to the index and committing. イロト イ部 トイヨ トイヨト  $\Rightarrow$  $-990$ 

### Referring to objects

- fc8da7a06bb66b707e7f5406657d5a3b7ee42c66 You can always refer to an object by its full SHA-1 ID, but this gets unwieldy very quickly.
- fc8da7 You can use a truncated SHA-1 as long as it is unambiguous.
- refname You can refer to a branch or tag by name.
- commit  $\hat{c}$  Append a  $\hat{c}$  to get the (first) parent of a commit.
- commit  $\hat{z}$  The second parent of a commit, etc.
- commit  $4$  Short for commit  $\gamma$ <sup> $\gamma$ </sup> –the great-great-grandparent of a commit.

 $commit:filename$  The given file or directory inside commit's tree.

... and more (see git help rev-parse for a full description of the syntax).

## Displaying changes

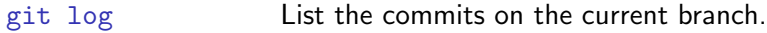

- git show *object* Show an object (e.g. the log information and patch for a commit, or the contents of a file).
- git diff Show the differences between the index and the working tree.
- git diff --cached Show the differences between HEAD and the index.
- git diff commit Show the differences between commit and the working tree.

# Manipulating branches and tags

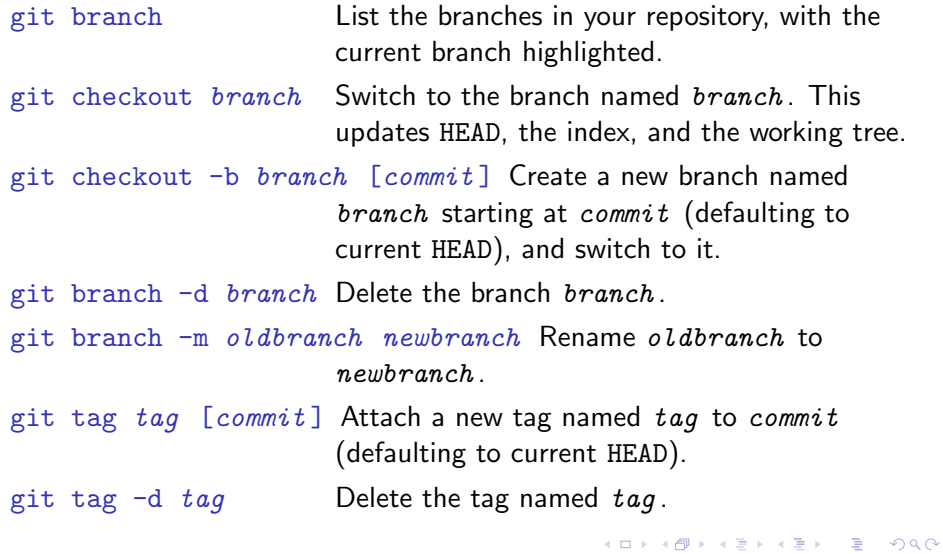

# Configuration hints

- You should tell Git who you are:
	- \$ git config --global user.name "Your Name "
	- \$ git config --global user.email "your@email.edu "
- And, if you're feeling colorful,
	- \$ git config --global color.ui auto

(This configuration is stored in ~/.gitconfig.)

K ロ ▶ K 個 ▶ K 로 ▶ K 로 ▶ 『로 『 YO Q @

# Merging

git merge commit Merge commit into HEAD. The index must not contain any staged changes.

• In the general case, this will result in a *merge commit*—a commit with more than one parent.

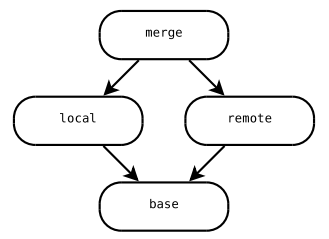

- $\bullet$  If commit is an ancestor of HEAD, then the merge is a no-op.
- $\bullet$  If commit is a descendent of HEAD, then the merge degenerates into a fast-forward.

 $\equiv$  $\Omega$ 

 $\mathcal{A} \cap \mathcal{B} \rightarrow \mathcal{A} \ni \mathcal{B} \rightarrow \mathcal{A} \ni \mathcal{B} \rightarrow \mathcal{B}$ 

## Resolving merge conflicts

- **•** git merge works roughly by creating a diff against the common ancestor commit, and applying it against the current HEAD. (The general case is much more complicated.)
- Sometimes this patch will not apply to the current HEAD. This situation is called a *merge conflict*.
	- Git will respond by inserting *conflict markers* into the conflicted files, and asking you resolve the conflict.
	- Don't panic!
	- To resolve the conflict, edit the conflicted files appropriately and then git add them.
	- Alternatively, you can run git mergetool to resolve the conflicts interactively in a graphical diff program.

### \$ seq 5 > numbers

Nelson Elhage, Anders Kaseorg (SIPB) [Understanding Git](#page-0-0) September 29, 2009 21 / 41

K ロ ▶ K 個 ▶ K 로 ▶ K 로 ▶ - 로 - K 9 Q @

```
$ seq 5 > numbers
$ git init
Initialized empty Git repository in /tmp/foo/.git/
```

```
$ seq 5 > numbers
$ git init
Initialized empty Git repository in /tmp/foo/.git/
$ git add numbers
```

```
HEAD
                       master
initial commit
```

```
$ seq 5 > numbers
$ git init
Initialized empty Git repository in /tmp/foo/.git/
$ git add numbers
$ git commit -m '1, 2, 3, 4, 5!'
Created initial commit 4172330: 1, 2, 3, 4, 5!
 1 files changed, 5 insertions(+), 0 deletions(-)
 create mode 100644 numbers
```
KED KARD KED KED E YORA

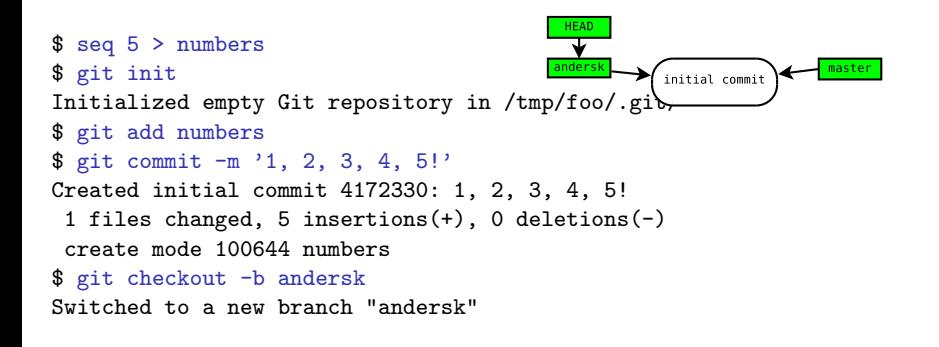

 $=$   $\Omega$ 

 $A \oplus B$   $A \oplus B$   $A \oplus B$ 

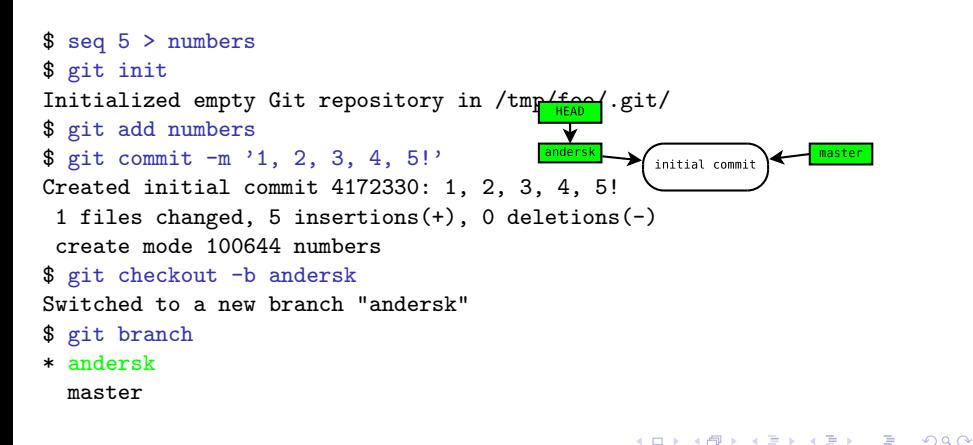

```
$ seq 5 > numbers
$ git init
Initialized empty Git repository in /tmp/foo/.git/
$ git add numbers
                                              HEAD
$ git commit -m '1, 2, 3, 4, 5!'
Created initial commit 4172330: 1, 2, 3, \frac{ and \frac{1}{2} + \frac{1}{2} (initial commit
                                                                      master
 1 files changed, 5 insertions(+), 0 deletions(-\ranglecreate mode 100644 numbers
$ git checkout -b andersk
Switched to a new branch "andersk"
$ git branch
* andersk
  master
$ (echo 0; cat numbers) | sponge numbers
```
### Using Git Initialized empty Git repository in /tmp/foo/.git/

### Merging example  $\cdots$  git commute  $\cdots$

```
1 files changed, 5 insertions(+), 0 deletions(-)
 create mode 100644 numbers
$ git checkout -b andersk
Switched to a new branch "andersk"
$ git branch
* andersk
  master
$ (echo 0; cat numbers) | sponge numbers
                                             HEAD
$ git diff
                                              \overline{\textbf{v}}andersk
                                                                     master
diff --git a/numbers b/numbers
                                                      initial commit
index 8a1218a..e8371f0 100644
--- a/numbers
+++ b/numbers
@@ -1,3 +1,4 @@
+01
2
 3
```
**KOD KARD KED KED DA MAA** 

#### Using Git  $I$  in  $\mathcal{L}$  repository in  $I$  repository in  $I$  for  $\mathcal{L}$  in  $I$  for  $\mathcal{L}$  in  $I$  ,  $I$  ,  $I$  ,  $I$  ,  $I$  ,  $I$  ,  $I$  ,  $I$  ,  $I$  ,  $I$  ,  $I$  ,  $I$  ,  $I$  ,  $I$  ,  $I$  ,  $I$  ,  $I$  ,  $I$  ,  $I$  ,  $I$  ,  $I$  ,  $I$  ,

### Merging example Creative initial committee

\$ git add numbers

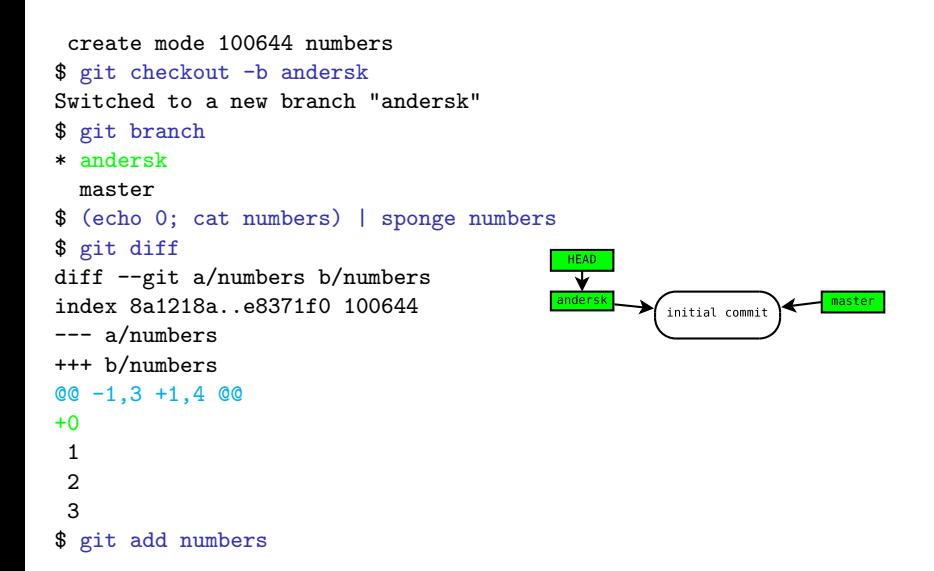

**KOD KARD KED KED DA MAA** 

#### Using Git  $C^*$  Created initial committee in  $C^*$  and  $C^*$  and  $C^*$  and  $C^*$   $C^*$   $C^*$   $C^*$   $C^*$   $C^*$   $C^*$   $C^*$   $C^*$   $C^*$   $C^*$   $C^*$   $C^*$   $C^*$   $C^*$   $C^*$   $C^*$   $C^*$   $C^*$   $C^*$   $C^*$   $C^*$   $C^*$   $C^*$   $C^*$   $C^*$  1 files changed, 5 insertions(+), 0 deletions(-)

### Merging example  $\mathcal{L}_{\mathbf{c}}$  gives  $\mathcal{L}_{\mathbf{c}}$  and  $\mathcal{L}_{\mathbf{c}}$

```
$ git branch
* andersk
  master
$ (echo 0; cat numbers) | sponge numbers
$ git diff
                                    HEAD
diff --git a/numbers b/numbers
                                    ▼
index 8a1218a..e8371f0 100644
                                   anders
                                               Add 0--- a/numbers
+++ b/numbers
@@ -1,3 +1,4 @@
                                                                 master
                                                   initial commit
+0
 1
2
 3
$ git add numbers
$ git commit -m 'Numbers start at 0.'
Created commit 7aeb494: Numbers start at 0.
 1 files changed, 1 insertions(+), 0 deletions(-)
                                                  KOD KARD KED KED DA MAA
```
#### Using Git

### Merging example  $\cdots$  branches between

\$ git checkout -b andersk

```
master
$ (echo 0; cat numbers) | sponge numbers
$ git diff
diff --git a/numbers b/numbers
index 8a1218a..e8371f0 100644
--- a/numbers
+++ b/numbers
                                    andersk
                                                Add 0@@ -1,3 +1,4 @@
                                                                   HEAD
+0master
 1
                                                    initial commit
2
3
$ git add numbers
$ git commit -m 'Numbers start at 0.'
Created commit 7aeb494: Numbers start at 0.
 1 files changed, 1 insertions(+), 0 deletions(-)
$ git checkout master
Switched to branch "master"
```
### Using Git Switched to a new branch "andersk"

### Merging example  $\cdots$ o $\cdots$ c

```
$ (echo 0; cat numbers) | sponge numbers
$ git diff
diff --git a/numbers b/numbers
index 8a1218a e8371f0 100644
--- a/numbers
+++ b/numbers
@@ -1,3 +1,4 @@
                                   anders
                                               Add 0+0HEAD
 1
2
                                                                  master
                                                   initial commit
3
$ git add numbers
$ git commit -m 'Numbers start at 0.'
Created commit 7aeb494: Numbers start at 0.
 1 files changed, 1 insertions(+), 0 deletions(-)
$ git checkout master
Switched to branch "master"
% echo 6 > numbers
```
#### Using Git  $S_{\rm{S}}$  Switched to a new branch  $S_{\rm{S}}$  and  $S_{\rm{S}}$  and  $S_{\rm{S}}$  and  $S_{\rm{S}}$  and  $S_{\rm{S}}$  and  $S_{\rm{S}}$

### Merging example master

\$ git branch

```
$ git diff
diff --git a/numbers b/numbers
index 8a1218a..e8371f0 100644
--- a/numbers
+++ b/numbers
00 - 1, 3 + 1, 4 00
+0anders
                                                Add 01
                                                                    HEAD
2
3
                                                                   master
                                                    initial commit
$ git add numbers
$ git commit -m 'Numbers start at 0.'
Created commit 7aeb494: Numbers start at 0.
 1 files changed, 1 insertions(+), 0 deletions(-)
$ git checkout master
Switched to branch "master"
$ echo 6 >> numbers
$ git add numbers
```
Using Git  $\frac{1}{2}$  (equation )  $\frac{1}{2}$  (equation )  $\frac{1}{2}$ 

### Merging example  $\ldots$ g $\ldots$ git a $\ldots$ pit a $\ldots$

```
--- a/numbers
+++ b/numbers
@@ -1,3 +1,4 @@
+01
                                                                          HEAD
 2
 3
                                    ander
                                                Add 0Add 6$ git add numbers
$ git commit -m 'Numbers start at 0.'
Created commit 7aeb494: Numbers start at 0.
                                                    initial commit
 1 files changed, 1 insertions(+), 0 deletions(-)
$ git checkout master
Switched to branch "master"
$ echo 6 >> numbers
$ git add numbers
$ git commit -m '6 is a number too.'
Created commit 383c158<sup>c</sup> 6 is a number too.
 1 files changed, 1 insertions(+), 0 deletions(-)
                                                   KET KEN KEP KEN KEY KO
```
### Using Git

# Merging example

+++ b/numbers

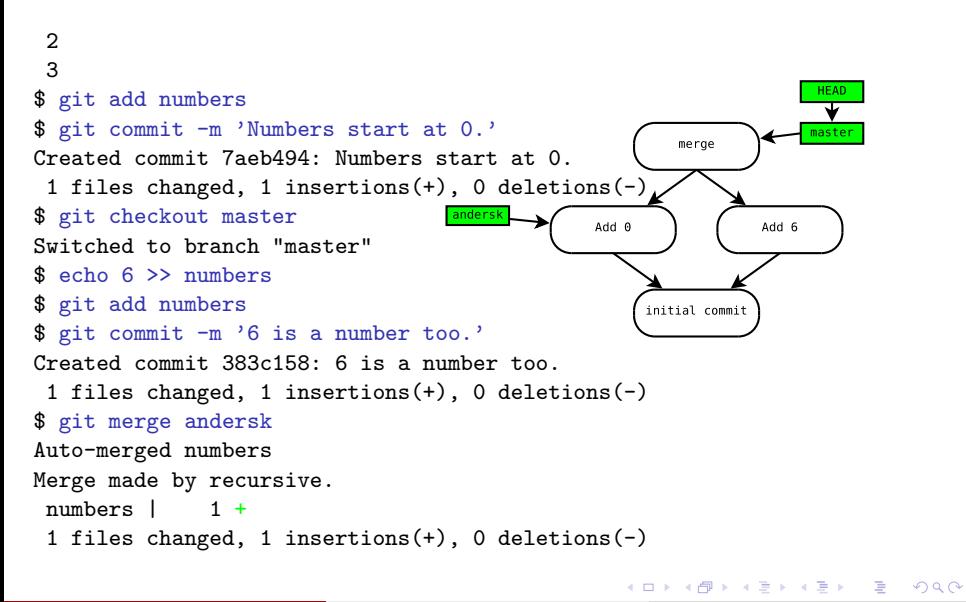

#### Using Git  $\mathbf{g} = \mathbf{g} \cdot \mathbf{g}$  given by  $\mathbf{g} = \mathbf{g} \cdot \mathbf{g}$  . The  $\mathbf{g} = \mathbf{g} \cdot \mathbf{g}$ Created commit 7aeb494: Numbers start at 0.

### Merging example changed of the change of  $\sim$ marging arampic

```
$ echo 6 > numbers
$ git add numbers
                                                                      HEAD
$ git commit -m '6 is a number too.'
Created commit 383c158: 6 is a number too.
                                                                      master
                                                          merge
 1 files changed, 1 insertions(+), 0 deletions(-)
$ git merge andersk
Auto-merged numbers
                                      anders
                                                                 Add 6
                                                  Add 0Merge made by recursive.
 numbers | 1 +
 1 files changed, 1 insertions(+), 0 deletions(f_{initial \text{ commit}}$ cat numbers
\Omega1
2
3
4
5
6
```
 $\equiv$  990

 $\mathcal{A} \cap \mathcal{B} \rightarrow \mathcal{A} \ni \mathcal{B} \rightarrow \mathcal{A} \ni \mathcal{B} \rightarrow \mathcal{B}$ 

4 D F

#### Using Git 1 files changed, 1 insertions changed, 1 insertions  $C$  is  $\mathbb{R}^d$  insertions( $\mathbb{R}^d$ ), 0 decletions( $\mathbb{R}^d$ ), 0 decletions(

### Merging example \$ git checkout master  $\cdots$  e $\cdots$  because

```
$ git commit -m '6 is a number too.'
Created commit 383c158: 6 is a number too.
 1 files changed, 1 insertions(+), 0 deletions(-)
$ git merge andersk
                                                                   master
                                                        merge
Auto-merged numbers
                                     HEAD
Merge made by recursive.
                                      ┳
 numbers | 1 +
                                    andersk
                                                 Add 0Add 6
 1 files changed, 1 insertions(+), 0 delet
$ cat numbers
0
                                                     initial commit
1
2
3
4
5
6
$ git checkout andersk
Switched to branch "andersk"
```
 $\equiv$   $\Omega$ 

 $A \oplus B$   $A \oplus B$   $A \oplus B$ 

4 D F

#### Using Git

### Merging example  $\cdots$  g $\cdots$ git addition

Switched to branch "master"

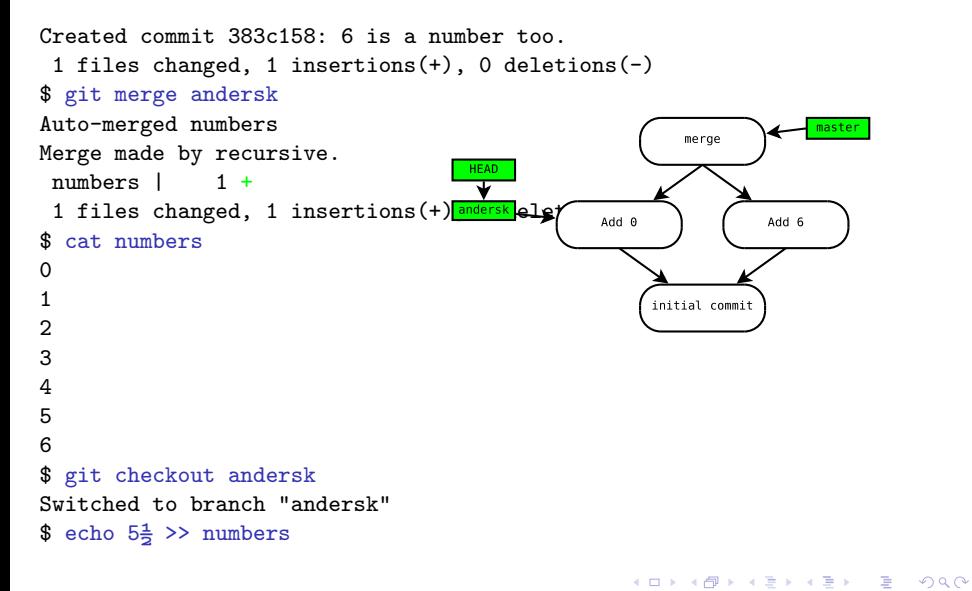

Nelson Elhage, Anders Kaseorg (SIPB) [Understanding Git](#page-0-0) September 29, 2009 21 / 41

#### Using Git

### Merging example *<u> echo 6*  $\overline{a}$  *and 6*  $\overline{b}$  *and 6*  $\overline{c}$  *and 6*  $\overline{c}$  *and 6*  $\overline{c}$  *and 6*  $\overline{c}$  *and 6*  $\overline{c}$  *and 6*  $\overline{c}$  *and 6*  $\overline{c}$  *and 6*  $\overline{c}$  *and 6*  $\overline{c}$  *and 6*  $\overline{c}$  *and 6*  $\overline{c}$  *and 6*  $\overline{c}$  *and 6*  $$  $\frac{1}{2}$  gives  $\frac{1}{2}$  is a number too.

```
1 files changed, 1 insertions(+), 0 deletions(-)
$ git merge andersk
Auto-merged numbers
Merge made by recursive.
                                                                          master
                                                             merge
 numbers | 1 +
 1 files changed, 1 insertions(+)<del>, \psi d</del>eletions(-)
$ cat numbers
                                        andersk
                                                     Add \thetaAdd 6
\Omega1
2
                                                          initial commit
3
4
5
6
$ git checkout andersk
Switched to branch "andersk"
$ echo 5\frac{1}{2} >> numbers
$ git add numbers
```
 $=$   $\Omega$ 

 $\mathcal{A} \cap \mathbb{P} \rightarrow \mathcal{A} \ni \mathcal{B} \rightarrow \mathcal{A} \ni \mathcal{B} \rightarrow \mathcal{B}$ 

#### Using Git  $\mathbf{G}$  given by  $\mathbf{G}$  is a number too.  $\mathbf{G}$  is a number too. It also  $\mathbf{G}$  is a number of  $\mathbf{G}$ Created commit 383 camera and 383 camera too. And 383 camera too. And 383 camera too. And 383 camera too. And 3<br>The commitment of the commitment of the commitment of the commitment of the commitment of the commitment of th

### Merging example changed of the change of  $\sim$ merging endmi<sub>p</sub>.

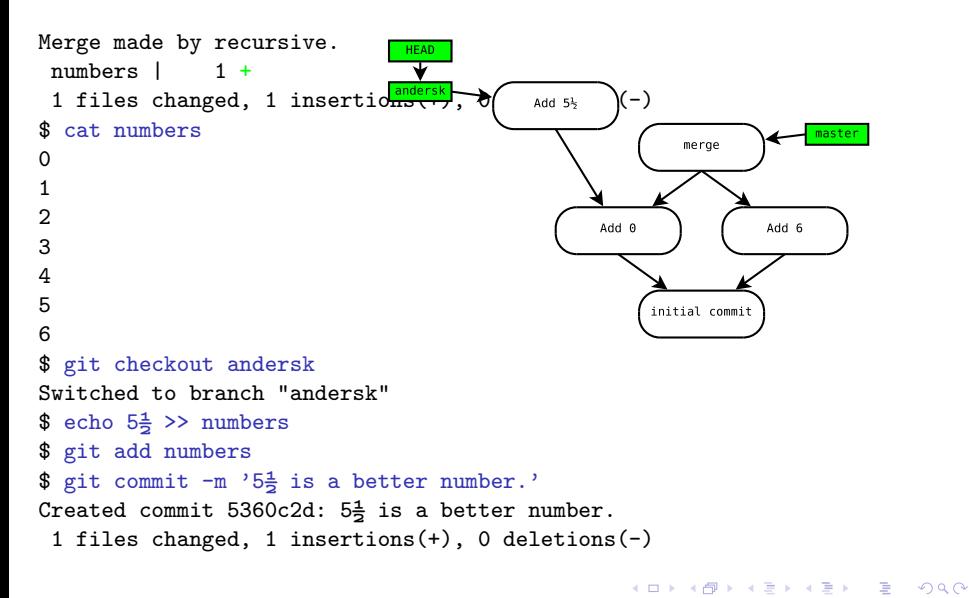

#### Using Git 1 files changed, 1 insertions changed, 1 insertions  $C$  is  $\mathbb{R}^d$  insertions( $\mathbb{R}^d$ ), 0 decletions( $\mathbb{R}^d$ ), 0 decletions(

### Merging example \$ git merge andersk merging example.

```
1 files changed, 1 insertions(+), 0 deletions(-)
$ cat numbers
                                   andersk<sub>1</sub>
                                                                             HEAD
0
                                                Add 5\frac{1}{2}1
                                                                             master
                                                               merge
2
3
4
                                                                       Add 6
                                                       Add 05
6
$ git checkout andersk
                                                            initial commit
Switched to branch "andersk"
$ echo 5\frac{1}{2} >> numbers
$ git add numbers
$ git commit -m '5\frac{1}{2} is a better number.'
Created commit 5360c2d: 5\frac{1}{2} is a better number.
 1 files changed, 1 insertions(+), 0 deletions(-)
$ git checkout master
Switched to branch "master"
```
### Using Git 1 files changed, 1 insertions(+), 0 deletions(-)

# Merging example

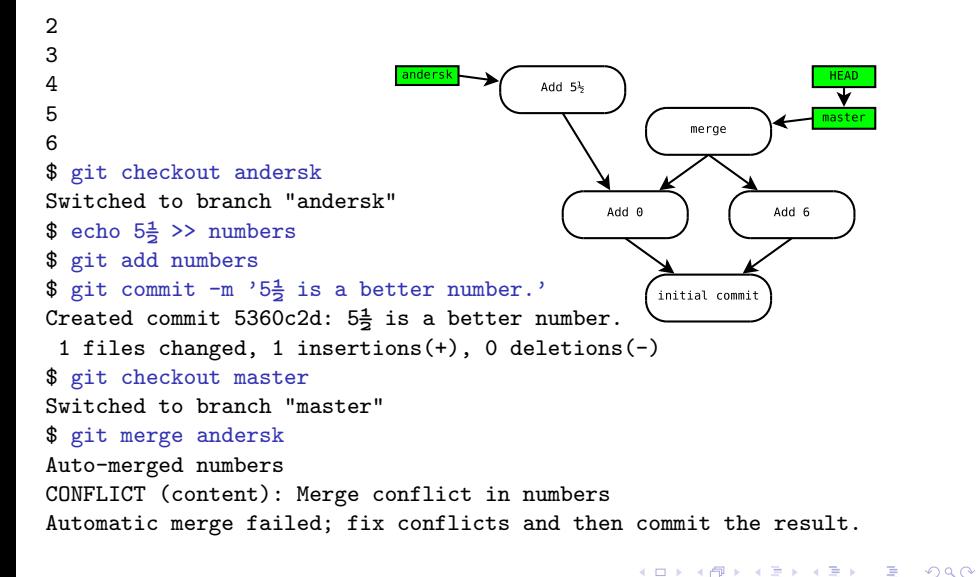

#### Using Git

### Merging example \$ git checkout andersk  $\cdots$  b $\cdots$  b $\cdots$  b $\cdots$

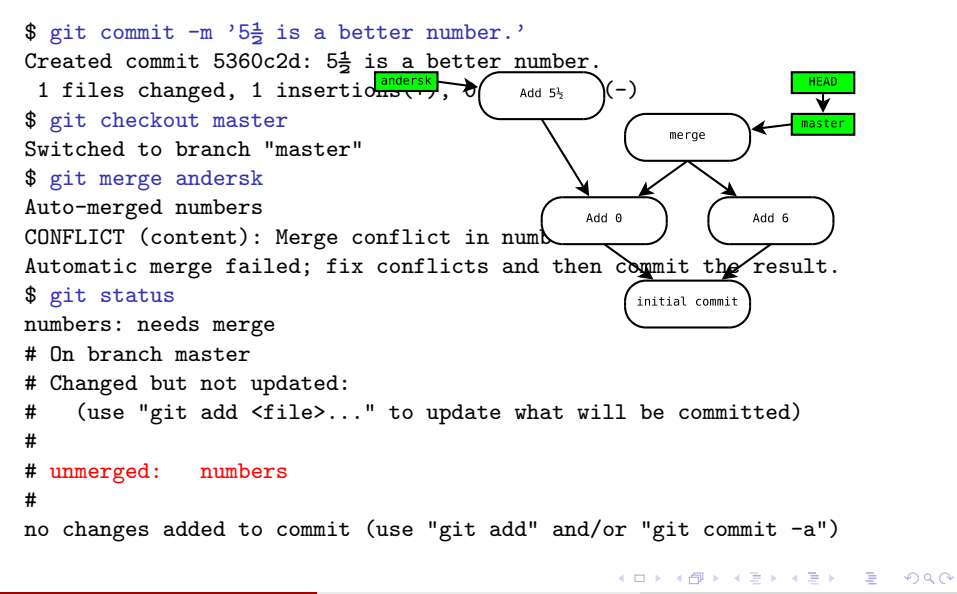

#### Using Git 1 files changed, 1 insertions changed, 1 insertions  $C$  is  $\mathbb{R}^d$  insertions( $\mathbb{R}^d$ ), 0 decletions( $\mathbb{R}^d$ ), 0 decletions(

### Merging example \$ git checkout master merging endmi<sub>p</sub>.

```
CONFLICT (content): Merge conflict in numbers
Automatic merge failed; fix conflicts and then commit the result.
$ git status
                                           Add 5\frac{1}{2}numbers: needs merge
                                                                    master
                                                        merge
# On branch master
# Changed but not updated:
# (use "git add <file>..." to update when \sum_{\text{Add } 6} compared
#
 unmerged: numbers
#
                                                     initial commit
no changes added to commit (use "git add" and/or \overline{a} = \overline{a}")
$ git mergetool
Merging the files: numbers
Normal merge conflict for 'numbers':
  local: modified
  remote: modified
Hit return to start merge resolution tool (meld):
                                                   KOD KARD KED KED DA MAA
```
Using Git 1 files changed, 1 insertions changed, 1 insertions  $C$  is  $\mathbb{R}^d$  insertions( $\mathbb{R}^d$ ), 0 decletions( $\mathbb{R}^d$ ), 0 decletions(

### Merging example \$ git checkout master merging endmi<sub>p</sub>.

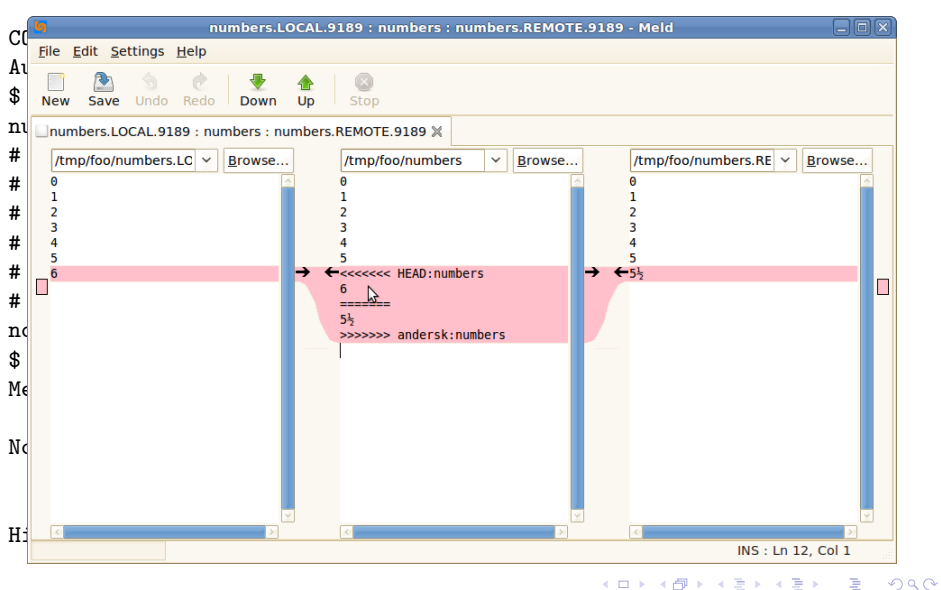

Nelson Elhage, Anders Kaseorg (SIPB) [Understanding Git](#page-0-0) September 29, 2009 21 / 41

#### Using Git

# Merging example will be committed and will be committed with will be committed.

# Changed but not updated:

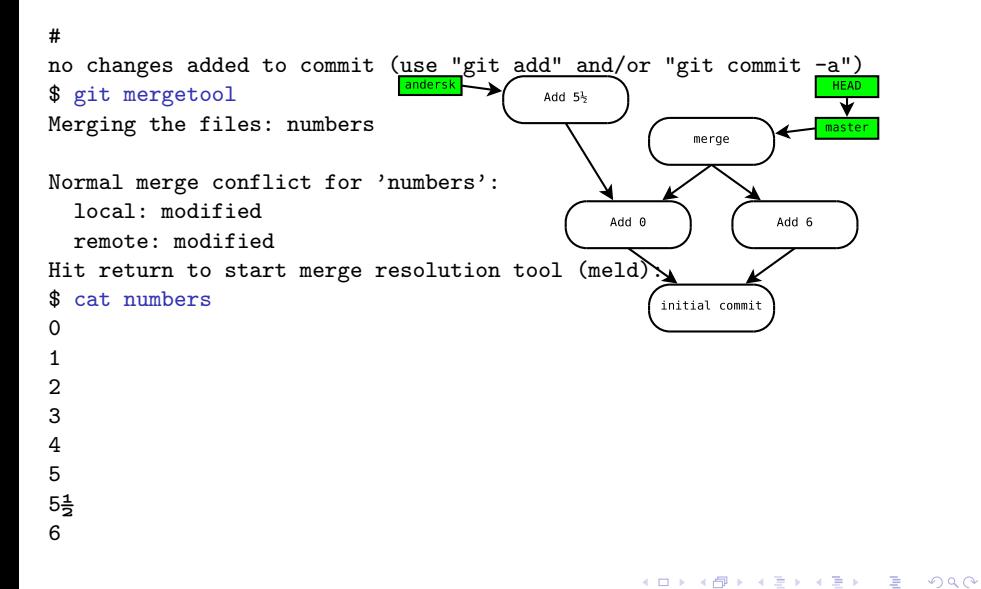

#### Using Git

### Merging example and tool (metallicity): remote: modified  $\cdots$  cat  $\ddots$

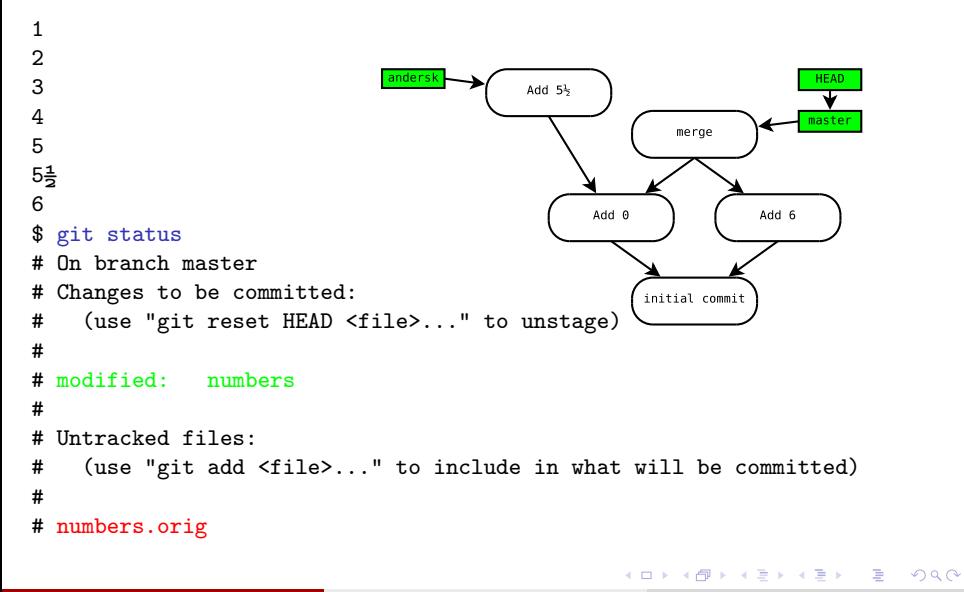

#### Using Git  $H_{\rm c}$  return to start merger resolution to start merger resolution to start method

# Merging example

\$ cat numbers

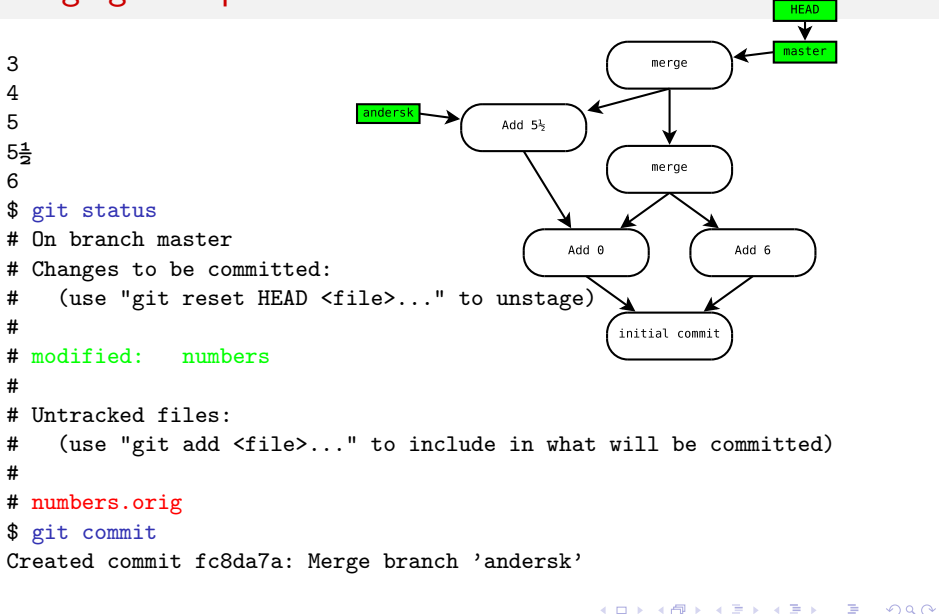

#### Using Git

## Getting out of trouble

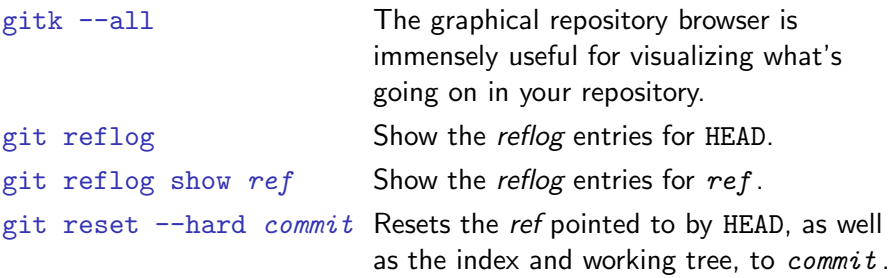

- The reflog tracks all local changes to refs. Whenever a ref is updated to point at a new commit, it gets an entry in the reflog.
- If you find yourself somewhere you don't expect, you can examine the log or the reflog, and then use reset to get back to a known point.
- This works even in a conflicted merge or rebase, if you just want to bail out and try something different.

イロト イ押ト イヨト イヨト

<span id="page-48-0"></span>G.

### A peek at the reflog

\$ git reflog fc8da7a... HEAD@0: commit (merge): Merge branch 'andersk' 994be80... HEAD@1: checkout: moving from andersk to master  $5360c2d...$  HEAD@2: commit:  $5\frac{1}{2}$  is a better number. 7aeb494... HEAD@3: checkout: moving from master to andersk 994be80... HEAD@4: merge andersk: Merge made by recursive. 383c158... HEAD@5: commit: 6 is a number too. 4172330... HEAD@6: checkout: moving from andersk to master 7aeb494... HEAD@7: commit: Numbers start at 0. 4172330... HEAD@8: checkout: moving from master to andersk \$ git reflog show master fc8da7a... master@0: commit (merge): Merge branch 'andersk' 994be80... master@1: merge andersk: Merge made by recursive. 383c158... master@2: commit: 6 is a number too. 4172330... master@3: commit (initial): 1, 2, 3, 4, 5! \$ git reflog show andersk  $5360c2d...$  andersk@0: commit:  $5\frac{1}{2}$  is a better number. 7aeb494... andersk@1: commit: Numbers start at 0. 4172330... andersk@2: branch: Created from HEA[D](#page-48-0) **YO A REPARTMENT ARM** 

Nelson Elhage, Anders Kaseorg (SIPB) [Understanding Git](#page-0-0) September 29, 2009 23 / 41

## Cherry-picking and reverting

- git cherry-pick commit Constructs a new commit on HEAD that performs the same changes as commit . git revert  $commit$  Constructs a new commit on HEAD that performs the reverse of the changes in commit .
	- These commands construct a new commit that does not preserve any parent information pointing back to the old one. Use with care.
	- Instead of cherry-picking from your development branch into your stable branch, for example, it is usually better to make the commit on stable and merge the entire stable branch into development.

イロト イ押ト イヨト イヨト

- 30

# **Outline**

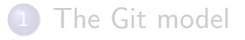

### [Using Git](#page-9-0)

### 3 [Collaboration with Git](#page-51-0)

### [Rewriting history](#page-57-0)

### [And beyond!](#page-67-0)

<span id="page-51-0"></span> $298$ 

高

イロト イ部 トイヨ トイヨト

# Collaboration with Git

- Git allows bidirectional communication between any pair of repositories.
- **•** Git speaks many protocols.
	- $\bullet$  SSH
	- HTTP/HTTPS
	- DAV
	- Git protocol
	- **•** rsync
	- direct filesystem access
- This flexibility lets you implement a wide range of centralized or distributed development models.

 $\equiv$ 

 $QQ$ 

 $\triangleright$  and  $\exists$   $\triangleright$  and  $\exists$   $\triangleright$ 

### The simple case

- A freshly cloned repository has one remote called origin, which is the default source for pulls and destination for pushes.
- git fetch Download commits from origin. Each remote branch branch will be made available with the name origin/branch .
- git branch  $-r$  List the available remote branches.
- $git branch -a$  List the available local and remote branches.
	- Development is done on local branches. To work on a remote branch, you first create a local tracking branch, and then push any changes back to the remote branch as a separate operation.

# Tracking branches

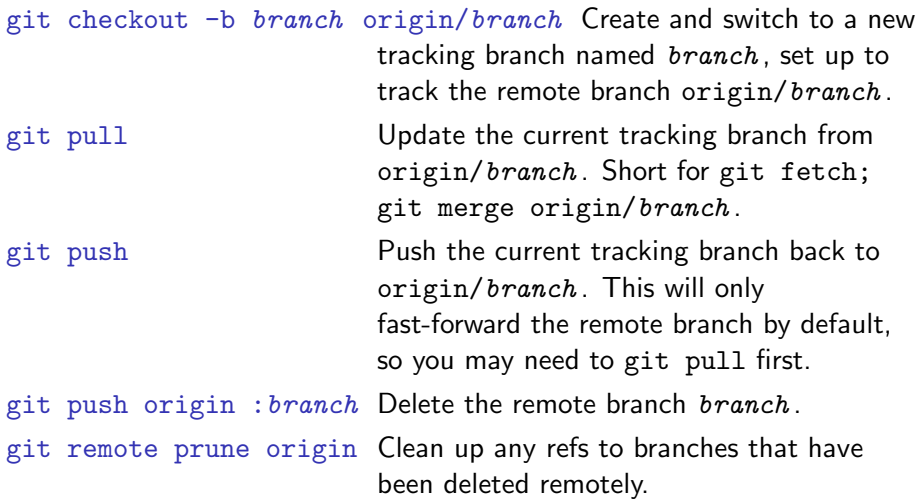

K ロ ▶ K 個 ▶ K 로 ▶ K 로 ▶ - 로 - K 9 Q @

### Remotes

- A Git repository can be configured with references to any number of remotes.
- By default, a newly cloned repository has one remote named origin pointing to the source of the clone.

```
$ git clone /mit/andersk/Public/git/nss_nonlocal.git
Initialized empty Git repository in /tmp/nss_nonlocal/.git/
$ cat nss_nonlocal/.git/config
...
[remote "origin"]
url = /mit/andersk/Public/git/nss_nonlocal.git
fetch = +refs/heads/*:refs/remotes/origin/*
[branch "master"]
remote = origin
merge = refs/heads/master
```
## Hosting a public Git repository

- A repository that's used for cloning, pulling, and pushing should usually be a *bare repository* (git clone  $-\text{bare}$ ). A bare repository has no working tree, and lives in a directory named  $project.get$ instead of project /.git.
- The quickest solution at MIT is to drop your repository into AFS.
- To serve a repository on the web, you need to run git update-server-info, and enable the hooks/post-update hook.
- To serve a repository via the Git protocol, you need to create the git-daemon-export-ok file inside it.
	- scripts.mit.edu provides a Git hosting service. Drop your repository into /mit/locker /Scripts/git/project.git and access it at git://locker.scripts.mit.edu/project.git.

# **Outline**

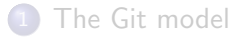

### [Using Git](#page-9-0)

### [Collaboration with Git](#page-51-0)

### [Rewriting history](#page-57-0)

### [And beyond!](#page-67-0)

<span id="page-57-0"></span>目目  $2990$ 

イロト イ部 トメ ヨ トメ ヨト

## Rewriting history

- **•** Git includes powerful tools for rewriting history.
- Of course, since modifying a commit changes its SHA-1 identifier, by "rewriting history" we actually mean "transforming a sequence of commits into a different sequence of commits".
- You need to be careful about rewriting commits that others may have already pulled.
	- By default, Git will prevent you from pushing changes that are not fast-forwards, unless you ask very hard.
- Rewriting is extremely useful for cleaning up a private branch before making it publicly available.

## Why rewriting is useful

- A good history will include one commit for each self-contained logical change to the tree.
- Avoid cluttering the history with typos and trivial bugs that are fixed in the following commits.
	- This makes things more pleasant for anyone who wants to read or review your changes.
	- It also makes it easier to pinpoint bugs with git bisect.
- You don't need to worry about making your commits perfect as you write them, since you can rearrange them later.

- 30

 $\Omega$ 

イロト イ押ト イヨト イヨト

### Resetting branches

git reset --hard commit Resets the current HEAD, as well as the index and working tree, to  $\epsilon$ *ommit*. git reset *commit* Resets the current HEAD and index to commit, without touching the working tree. git reset --soft commit Resets the current HEAD to commit, without touching the index or the working tree. git commit --amend Adds the modifications in the index to the current commit at HEAD "in place". Approximately equivalent to git reset HEAD^; git commit.

### Rebasing

### git rebase commit Rebase HEAD onto commit. git pull --rebase Short for git fetch; git rebase origin/branch .

- **•** rebase finds all commits that are in HEAD but not in *commit*, and re-applies them starting with commit. The current branch is reset to the result.
- This has a similar effect to a merge, but maintains a linear history, at the cost of losing some information.
- **•** rebase changes the object identifiers of the re-applied commits.
- **•** rebase is often preferred to keep history clean.

### Rebase vs. merge

• We have development on both a topic branch and master.

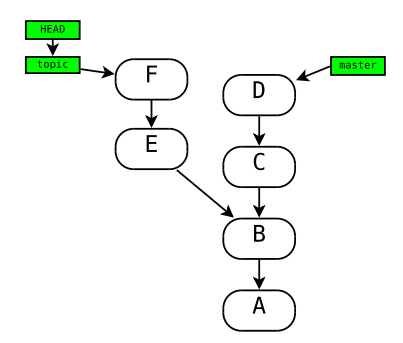

÷  $\sim$ 

4 D F ∢母 . p 目  $299$ 

### Rebase vs. merge

• merge results in a forked history:

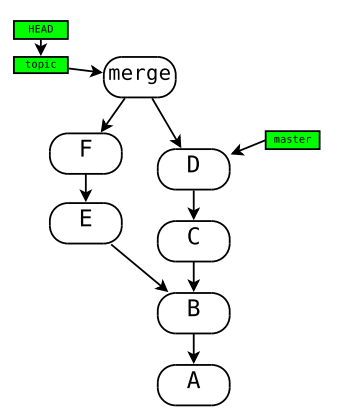

 $299$ 

造

 $\mathcal{A} \cong \mathcal{B} \times \mathcal{A} \cong \mathcal{B}$ 

 $\rightarrow$ 

4 D F ← 一句

### Rebase vs. merge

rebase rewrites commits and maintains a linear history:

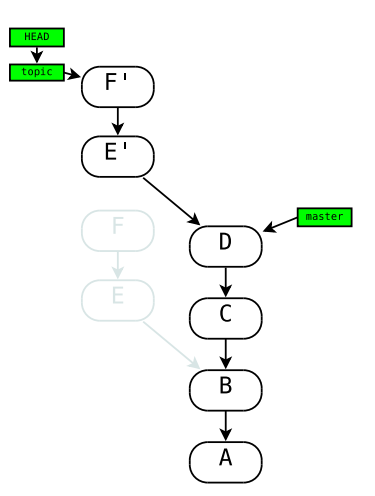

4 D F

∢母  $\sim$   $QQ$ 

 $\equiv$ 

### Interactive rebasing

git rebase  $-i$  commit Rebase HEAD onto commit, letting you interactively edit the resulting history. (Typically *commit* will already be an ancestor of HEAD, to edit history "in place".)

- Git will start your editor on a list of the commits to be applied on top of commit.
- You can cut and paste to arbitrarily reorder the commits.
- You can delete a line to remove that commit completely.
- You can insert the squash directive to fuse a commit into the previous commit.
- You can insert the edit directive to have Git pause after applying a commit, so you can amend it in place or insert new commits, before further commits are applied.

# Advanced rewriting

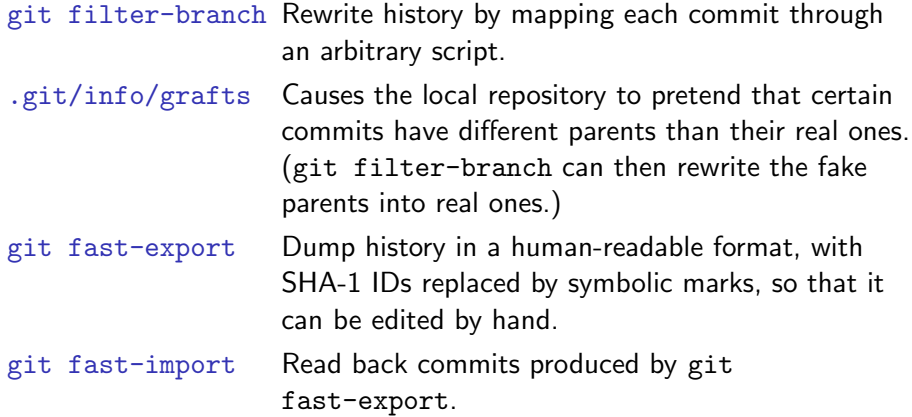

## **Outline**

[The Git model](#page-1-0)

### [Using Git](#page-9-0)

[Collaboration with Git](#page-51-0)

[Rewriting history](#page-57-0)

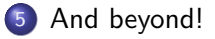

画

<span id="page-67-0"></span> $298$ 

イロト イ部 トメ ヨ トメ ヨト

## Other awesome Git commands

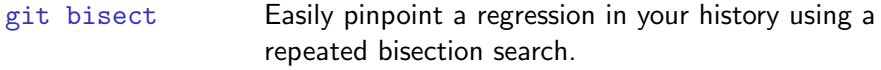

- git blame Annotate each line of a file with information about its last modification.
- git cvsimport, git svn Use Git to work with repositories in other formats. (I think Git makes a much better CVS or SVN client than the native ones!)
- git format-patch, git send-email, git am Send and receive Git patches by email.
- git grep Search for a regex in a Git tree.
- git stash Quickly stash away and reapply temporary changes while you do other work.
- git submodule Manage a group of related Git repositories.

# Exploring Git yourself

- There are many commands we haven't talked about, and the ones we have take additional options that can help you work more efficiently.
- Anything you think you should be able to do within the Git model can probably be done.
- **•** Git is designed to be conveniently scriptable.
- Git has extensive documentation—start with man git.
	- To get documentation on any git command, run git help command or (equivalently) man git-command .

<span id="page-69-0"></span> $\equiv$   $\cap$   $\alpha$ 

イロト イ押ト イヨト イヨト